## SKAPA KONTO

För att ni skall kunna anmäla er hund skall ni skapa ett personligt konto på SKK Start För att skapa ett konto – Gör så här

- 1. Gå till <https://skkstart.se/sv> (Använd **EJ** Appen SKK Start den är enbart till för domare)
- 2. Tryck på Skapa konto. **Llagga in Skapa konto**
- 3. Fyll i namn och privat mailadress och eget lösenord, när ni fyllt i alla rutor tryck på Skapa Konto.
	- a) Konto är personligt Skapa ej konto med styrelsemail eller liknande
- 4. Längst ner efter villkorstexten finns knappen Acceptera Tryck på den.
- 5. En bild visas KONTROLLERA DIN EMAIL.
	- a) Nu skickas ett bekräftelsemail till din epost.
- 6. Öppna din mail och titta efter mail från SKK Start.
- 7. Tryck på Bekräfta i mailet.
- 8. Nu har du ett fungerande konto i SKK Start.

OBS! Du lägger INTE in din hund i kontot som i SSRK prov. Vid första anmälan till ett prov hämtar du din hund med dess Reg ID. Hunden sparas då som ett förval i ditt konto för framtida anmälningar.

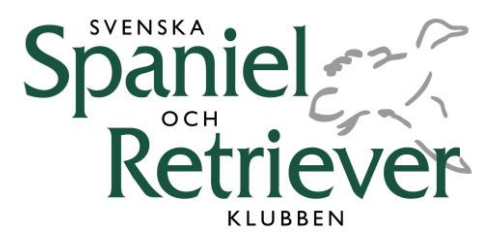

## MANUALER STÖD & HJÄLP SKK START

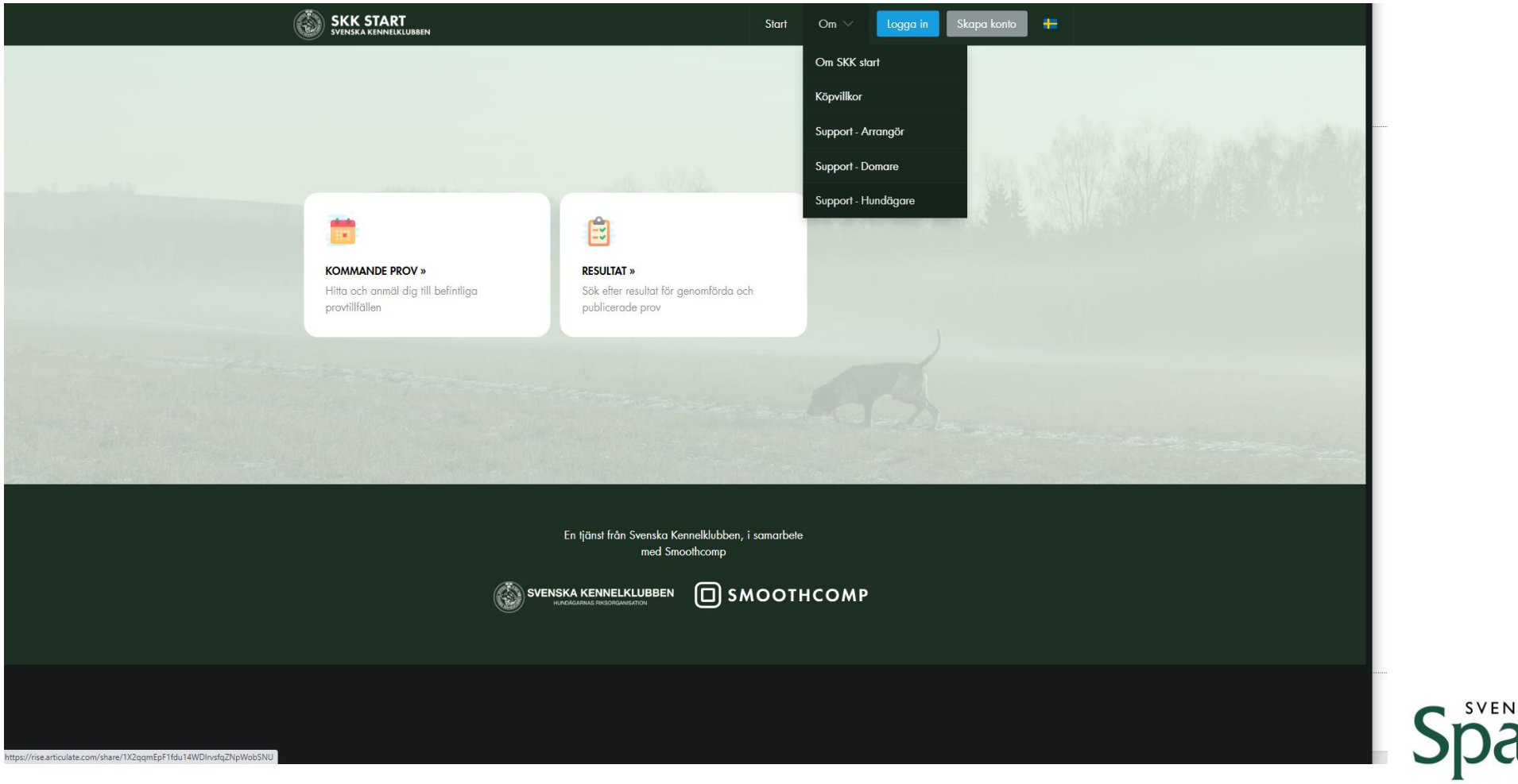

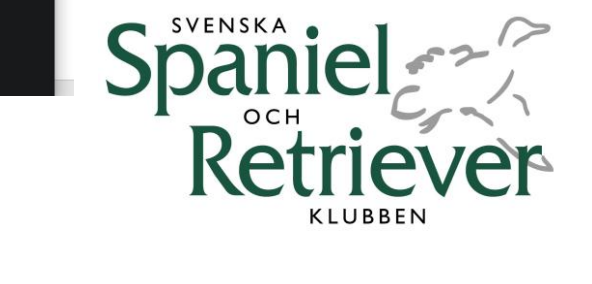